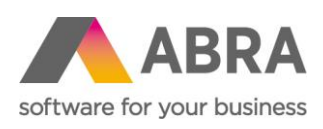

ABRA Software a.s. Jeremiášova 1422/7b 155 00 Praha 13

IČ 25097563 DIČ: CZ25097563 Zaps. v OR u Městského soudu v Praze, odd. B, vložka 4475

# ABRA E-SHOP

# LIMITY POŠTOVNÉHO

Aktualizováno 4. ledna 2024

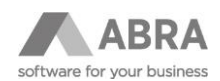

## **OBSAH**

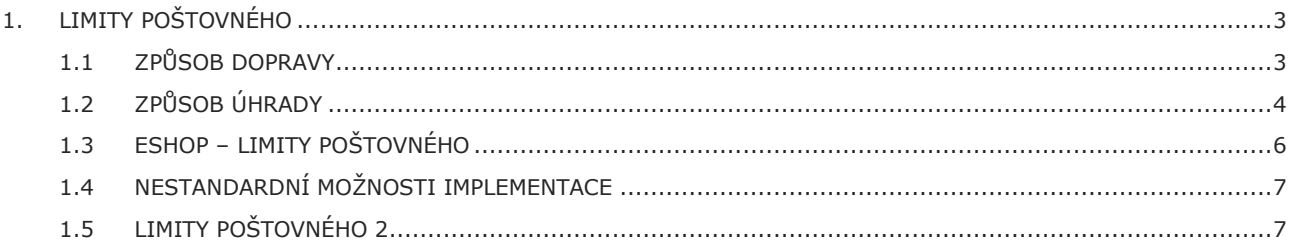

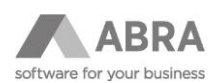

# <span id="page-2-0"></span>1. LIMITY POŠTOVNÉHO

Pro vytváření kombinací dopravy a úhrady v ABRA e-shopu se využívá agenda **Eshop – Limity poštovného**. Tato agenda odkazuje na dva číselníky **Způsob dopravy** a **Způsob úhrady**. V agendě limity poštovného lze určit cenu za danou kombinaci, případně od jakého limitu je doprava zdarma.

### <span id="page-2-1"></span>1.1 ZPŮSOB DOPRAVY

V agendě **Způsob dopravy** je nejprve nutné si definovat způsob dopravy, který chceme na e-shopu využívat.

Příklad nového záznamu v agendě **Způsob dopravy** je možné vidět na obrázku níže.

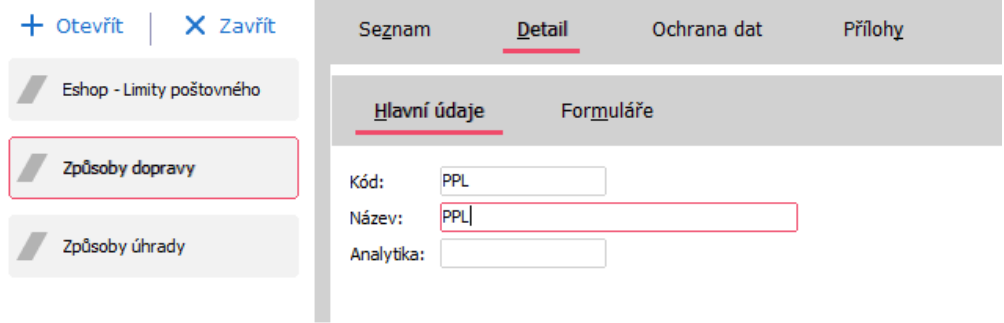

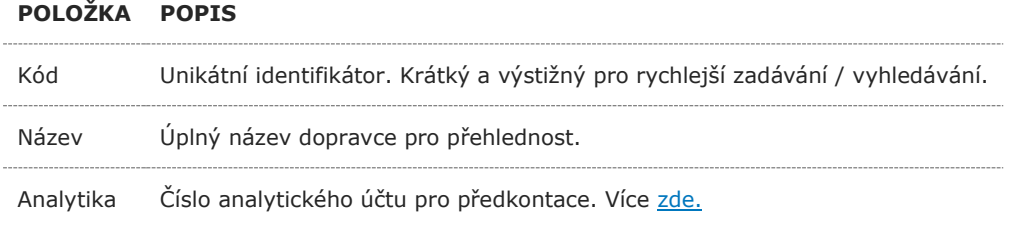

Pro definování názvu dopravce na e-shopu je nutné přejít na záložku **Formuláře** a vyplnit potřebné údaje viz obrázek níže.

#### **POZNÁMKA**

V případě více jazykových mutací si změňte příslušný formulář pro správnou mutaci.

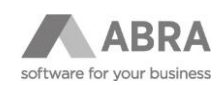

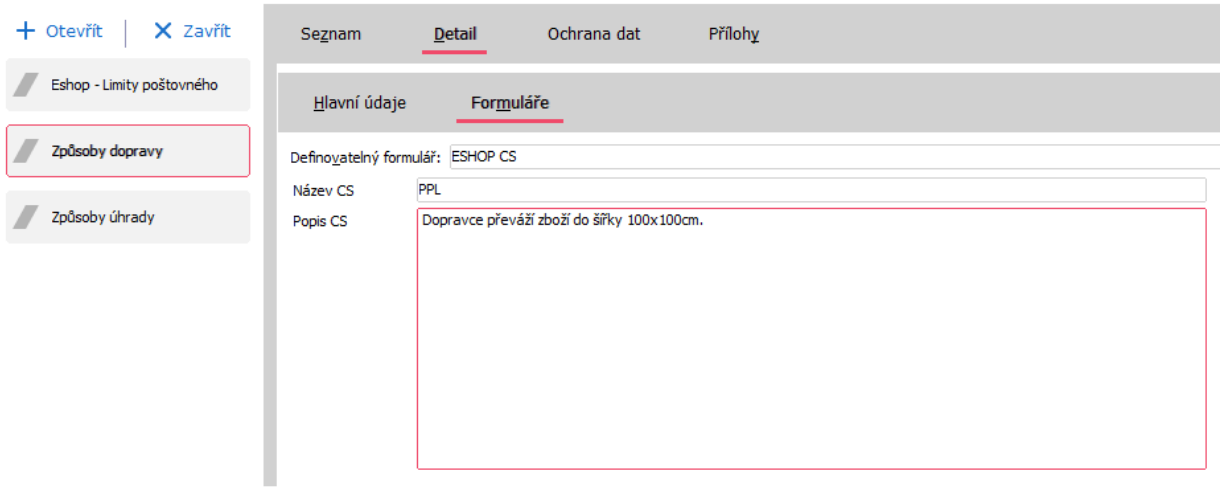

#### **POLOŽKA POPIS**

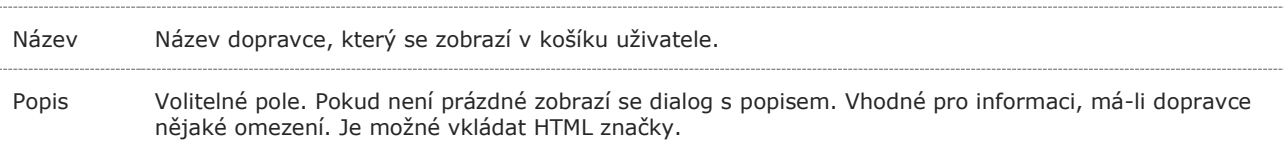

#### **TIP**

Pokud nevidíte záložku **Formuláře** s definovatelnými formuláři, stiskněte klávesu **F10** a poté vyberte v kontextové nabídce **Ostatní nastavení -> Zobrazovat definovatelný formulář**.

# <span id="page-3-0"></span>1.2 ZPŮSOB ÚHRADY

V agendě **Způsob úhrady** je nutné definovat způsob úhrady, který chceme na e-shopu využívat, podobně jako u způsobu dopravy.

Příklad nového záznamu v agendě **Způsob úhrady** je možné vidět na obrázku níže.

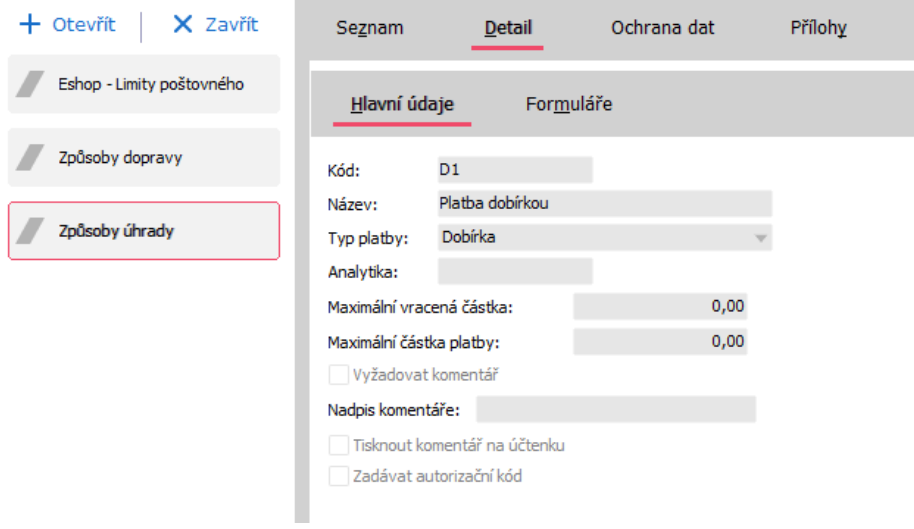

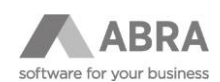

Potřebné položky, které je nutné zadat:

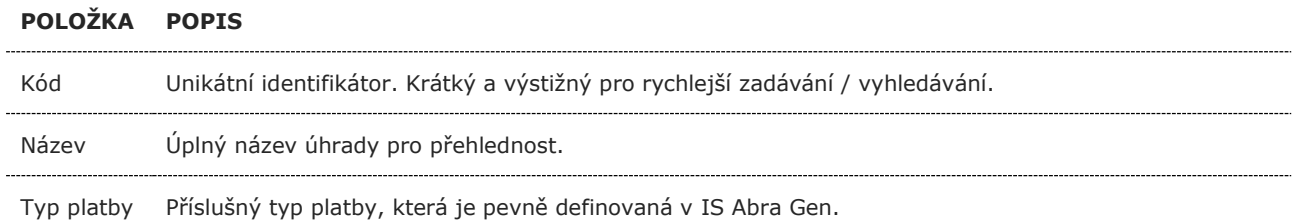

Pro definování názvu úhrady na e-shopu je nutné přejít na záložku **Formuláře** a vyplnit potřebné údaje viz obrázek níže.

#### **POZNÁMKA**

V případě více jazykových mutací si změňte příslušný formulář pro správnou mutaci.

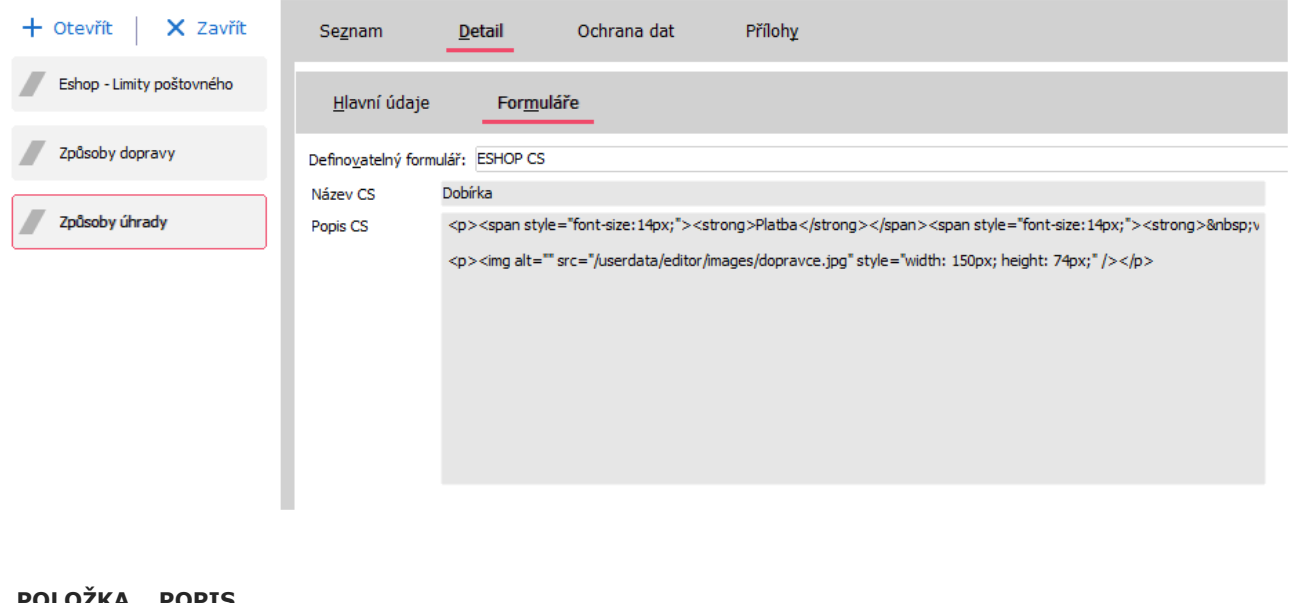

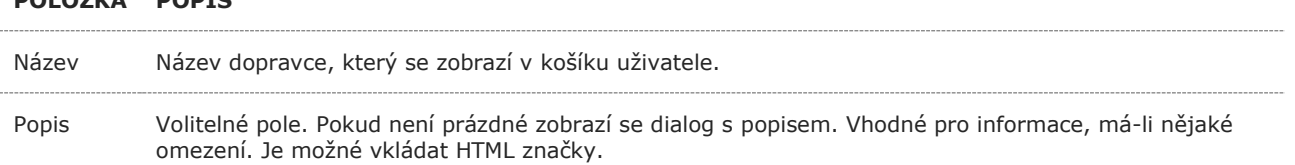

#### **TIP**

Pokud nevidíte záložku **Formuláře** s definovatelnými formuláři, stiskněte klávesu **F10** a poté vyberte v kontextové nabídce **Ostatní nastavení> Zobrazovat definovatelný formulář**.

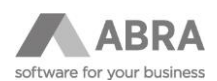

# <span id="page-5-0"></span>1.3 ESHOP – LIMITY POŠTOVNÉHO

V agendě **Eshop – Limity poštovného** vyplňujeme kombinaci **Způsob dopravy** a **Způsob úhrady**, které se dále promítnou v reálném čase na e-shop.

Příklad níže ukazuje záznam kombinace způsobu dopravy – PPL a způsobu úhrady – Na bankovní účet.

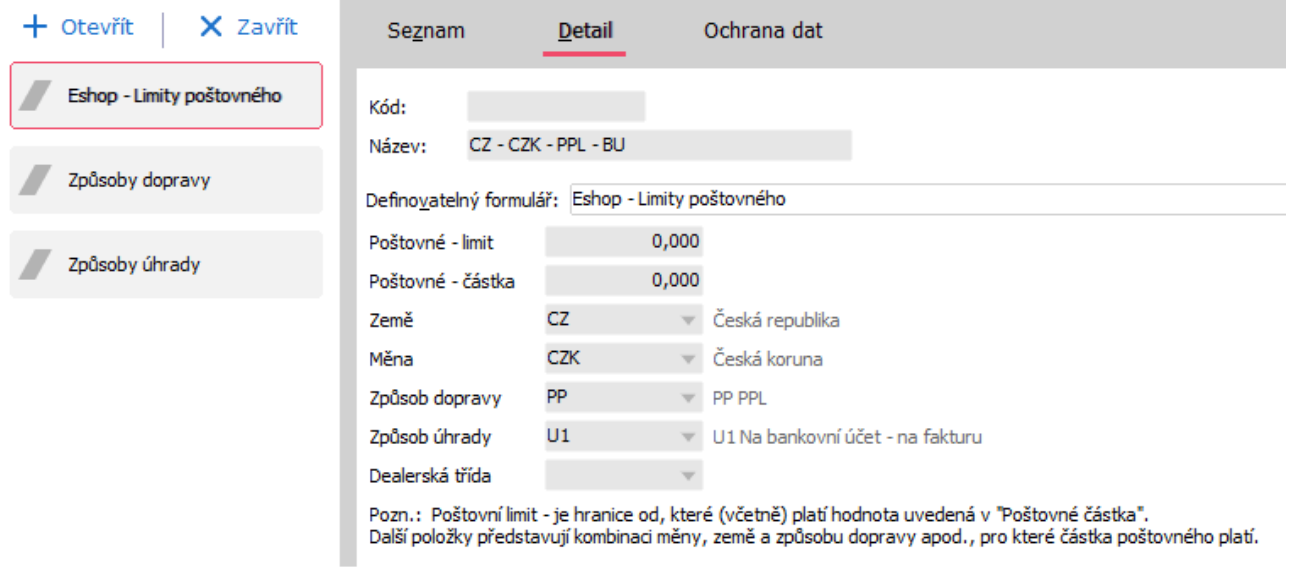

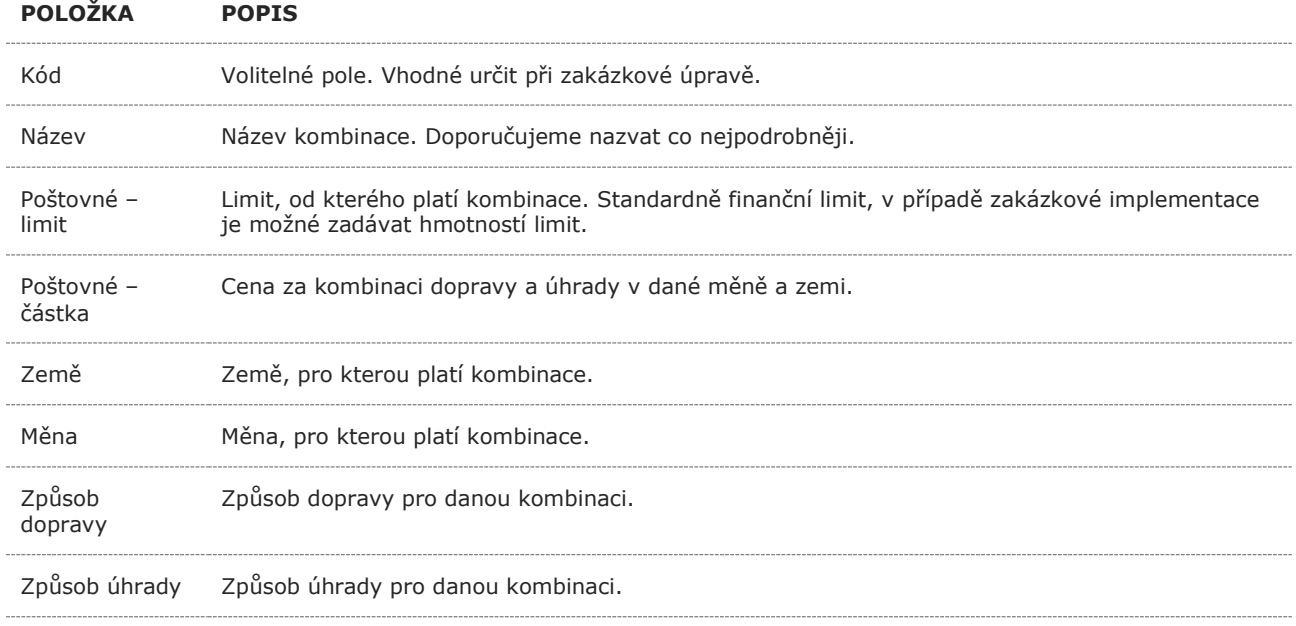

Dealerská třída Volitelné. Aplikujte dopravu jen na určitou dealerskou třídu.

#### **POZNÁMKA**

Pokud chcete vytvořit kombinaci například PPL / Na bankovní účet s poštovným zdarma od 1 000 Kč, je nutné vytvořit dva záznamy, kdy první bude mít **Poštovné – limit** = **0** a **Poštovné – částka** = **Vaše standardní cena**. Druhý záznam bude mít **Poštovné – limit** = **1 000 a Poštovné – částka** = **0**. Je možné mít více záznamů na stejnou kombinaci.

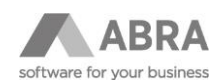

### <span id="page-6-0"></span>1.4 NESTANDARDNÍ MOŽNOSTI IMPLEMENTACE

#### **Scénář 1**

Limity podle hmotnosti: V poli **Poštovné – limity** se vyplňuje váha v kg.

#### **Scénář 2**

Limity podle **Typu limitu** na skladové kartě. Tento scénář nabízí více možností, kdy primárně může být limit finanční nebo naopak hmotnostní. Pokud je do košíku přidána skladová karta, která má **Typ limitu** jiný, než primární můžou se například zobrazovat jen limity poštovného podle **Typu limitu** na skladové kartě.

## <span id="page-6-1"></span>1.5 LIMITY POŠTOVNÉHO 2

Jedná se o novou verzi nastavení limitů poštovného (nahrazuje agendu **Eshop – limity poštovného**).

Agenda **Limity poštovného 2** nabízí dodatečná nastavení:

- 1) Dopravy zdarma (i na omezenou dobu)
- 2) Rozdělení ceny za způsob dopravy a způsob úhrady
- 3) Přiřazení více způsobů dopravy a způsobů úhrady v jednom záznamu limitů

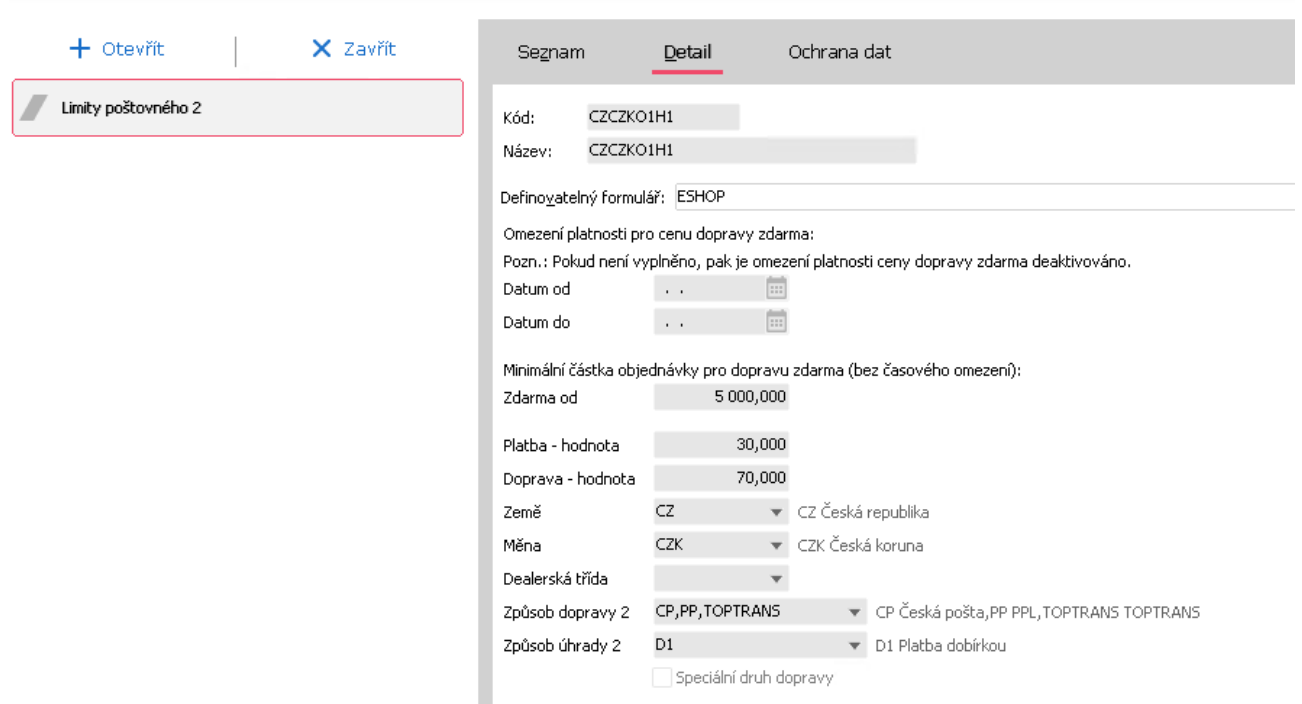

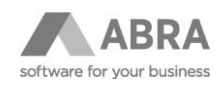

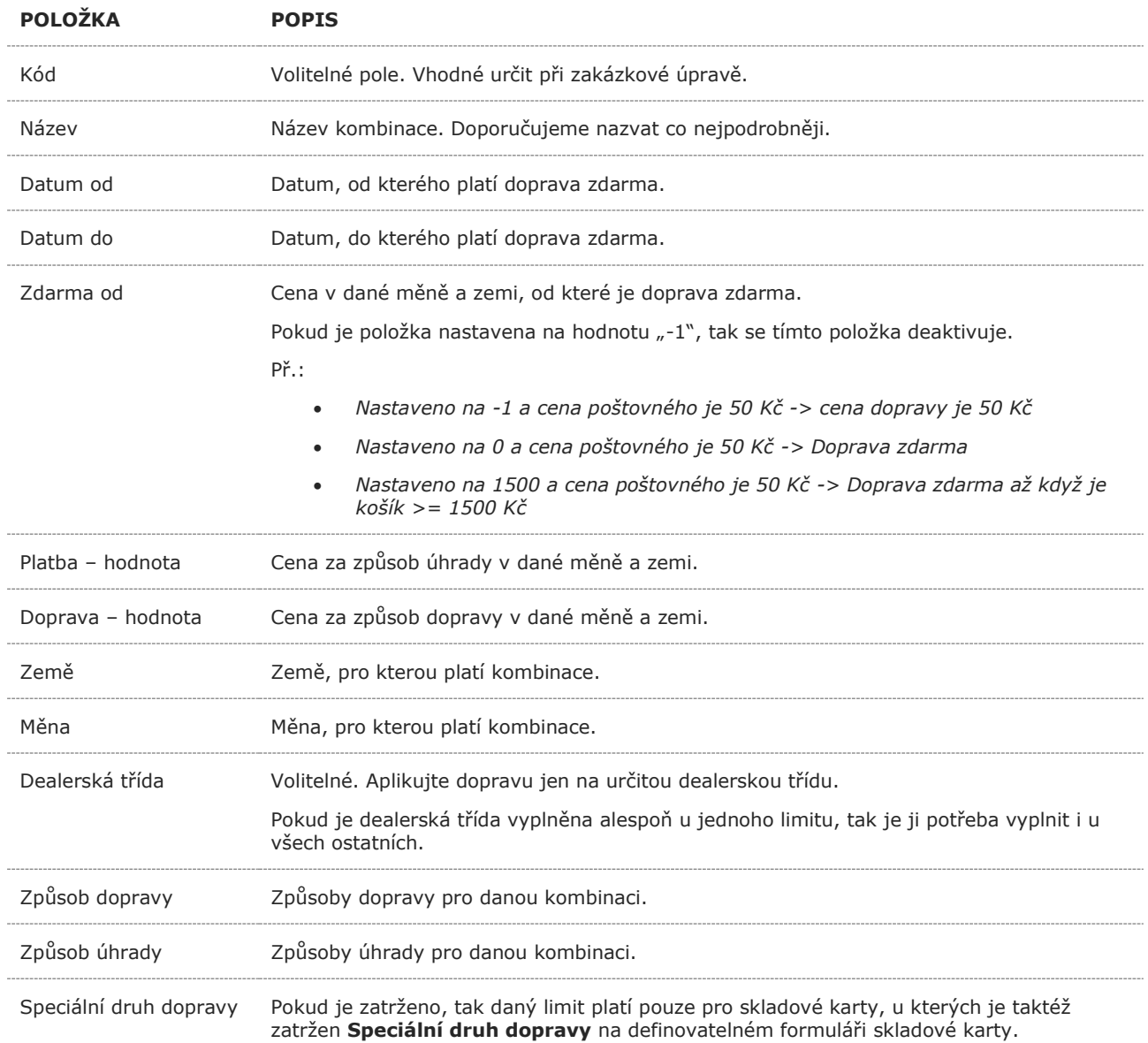